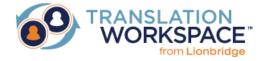

# RELEASE NOTES FOR TRANSLATION WORKSPACE 1.21.35

| Introduction                                                               | 1 |
|----------------------------------------------------------------------------|---|
| System Requirements                                                        | 2 |
| Translation Workspace Web Interface                                        | 2 |
| Microsoft Word Client Plug-in                                              | 2 |
| TW Tools                                                                   | 2 |
| XLIFF Editor                                                               | 2 |
| Downloading and Installing the Translation Clients                         | 2 |
| Updates to the Documentation for Release 1.21.35 after Release 1.21.34     | 2 |
| Translation Workspace 1.21.35 Release Notes                                | 3 |
| New in Translation Workspace Release 1.21.35                               | 3 |
| The following problems were fixed in Translation Workspace Release 1.21.35 | 3 |
| Known Translation Workspace Issues and Limitations in Release 1.21.35      | 4 |
| Training and Documentation                                                 | 8 |
| Contacting Technical Support                                               | 8 |

# Introduction

These release notes are for:

- the Translation Workspace Web interface (in which you create and configure users, workgroups, and linguistic assets—translation memories, glossaries, and review packages)
- the translation clients—the Microsoft Word Plug-in and the XLIFF Editor (used to do translation work)

For release notes about GeoWorkz, see the Documentation page in the Support area at GeoWorkz.com.

# System Requirements

# Translation Workspace Web Interface

The supported browsers for the Translation Workspace Web interface are

- Edge version (latest)
- Firefox version (latest)
- Chrome version (latest).

## Microsoft Word Client Plug-in

The Microsoft Word Plug-in is compatible with:

- Microsoft Word 2007 / 2010 (32-bit) / 2013 (32-bit) (The 64-bit version of MS Word 2010 and 2013 is currently not supported.)
- Windows 10 / Windows 11

## **TW Tools**

The TW Tools is compatible with:

Windows 10 / Windows 11

## **XLIFF Editor**

The XLIFF Editor is compatible with:

Windows 10 / Windows 11

# Downloading and Installing the Translation Clients

You can download the Translation Workspace translation clients—the Microsoft Word Plug-in and the XLIFF Editor—from the **Resources > Download** page in the Translation Workspace Web interface or from the Support area at *GeoWorkz.com*. These clients have intuitive installation wizards that walk you through the installation. For instructions, see the "Installation" topics in the respective help system, available from the **Documentation** page of the **Resources > Help** in the Translation Workspace toolbar.

You can download and install the clients on multiple machines (for example, on your PC and your laptop). You use the clients to perform translation work, by connecting from the clients to the Translation Workspace server to leverage TMs and glossaries in real-time.

# Updates to the Documentation for Release 1.21.35 after Release 1.21.34

In addition to documenting the new features for Release 1.21.35, the following improvements were made to the documentation set:

Improvements for online helps and guides are listed in the New and Updated topic of each help and guide.

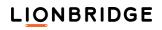

3

# Translation Workspace 1.21.35 Release Notes

#### New in Translation Workspace Release 1.21.35

Internal changes only.

### The following problems were fixed in Translation Workspace Release 1.21.35

### |||| Filters

PPTX Filter

Sometimes a back converted PPTX file displayed an error message when opened.

When you opened a back converted PPTX file an error message was displayed and the PPTX file needed repairing. This happened to PPTX files back converted from XLZ files containing AlternateContent tags in the *skeleton.skl* file

This was fixed in Release 1.21.35.

Other bug fixes were included in this release.

LIONBRIDGE

#### Known Translation Workspace Issues and Limitations in Release 1.21.35

The following issues and limitations exist for the Translation Workspace Web interface, the Microsoft Word Plug-in, the XLIFF Editor, the Translation Workspace Tools, and the Online Review Client:

#### Web UI and Server

#### Resize/Zoom may hide Web UI elements.

If you resize your browser window or zoom, some of the options in the Translation Workspace Web interface are hidden. To view them if this occurs, simply reset the zoom, or maximize the window.

#### Usernames must be Latin 1 characters.

If you try to create a username containing any non-Latin 1 characters, you will get a message saying, "Only Latin-1 characters in login names are allowed."

#### Unicode surrogate pair character data is not supported.

Translation Workspace supports 16-bit Unicode characters only inside the Basic Multilingual Plane (BMP) which consists of the first 64,000 Unicode characters.

This leaves unsupported in Translation Workspace TMs and by the Translation Workspace conversion filters the Unicode surrogate pair character data, the supplementary characters outside of the Unicode Basic Multilingual Plane.

Unsupported Unicode characters need to be replaced with ANSI characters before conversion and other processing with Translation Workspace.

#### Aliasing

The TM Maintenance Editor and Attribute Configuration dialogs are not supported on an alias.

The TM Maintenance Editor dialog, which allows you to work directly in the TM, cannot be used on Alias TMs.

The Attribute Configuration dialog is not accessible for an Alias TM.

#### Glossary search/maintenance in the Web UI is not supported on an alias.

If the publisher of the alias gives permissions, you can use the glossary as a background link, import, export, and use the Auto-terminology search from the clients. However, there are restrictions:

- The Properties settings can be seen but not updated.
- You can't copy an alias.
- Search is only available from clients using the Auto-terminology.
- You can't maintain an alias glossary. You can't add/edit/remove terms, add/edit/change term status, or add/edit/remove attributes.

#### Pre-Fetch Cache

#### Regional settings affect the pre-fetch cache.

The pre-fetch cache, which speeds up the connection experience, might be inefficient when working with non-Latin1 regional settings IF there are non-ASCII chars in the source text OR segments have inline format changes (for example, tags).

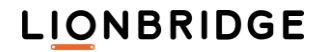

4

#### Translation Memory

#### Bi-directional languages are not supported as source segments.

Translation Workspace does not support translation of bi-directional or right-to-left source languages. Bidirectional or right-to-left target languages are supported. For example, you can translate from English to Arabic, but not from Arabic to English.

#### Filters

#### XML/HTML Filter

The conversion to RTF and to XLZ does not replace non-breaking spaces with normal spaces in the prepared files when both the **Ignore Namespaces** option and the **Treat Non- Breaking Spaces as Plain Space** option are checked.

While the **Treat Non- Breaking Spaces as Plain Space** option and the **Ignore Namespaces** option are both checked in the **Markup Language Assistant** dialog, the conversion to RTF and XLZ *does not* replace the non-breaking spaces with normal space characters in text outside elements in the resulting files.

### Microsoft Word Plug-in

Installing the Microsoft Word Plug-in for *All Users* on a system with several MS Word installations does not necessarily find all the locations where the plug-in should be installed.

When the *All Users* option of the Word Plug-in installer is selected on a system containing several Word version installations, the installer does not necessarily install the plug-in to all the relevant locations on the system.

Microsoft has dropped support for RTF in Word 2010. We recommend that you use the DOCX filter that converts the Word 2010 files into our TagML format (.XLZ or .RTF) before translation in the XLIFF Editor or in Microsoft Word.

When using the Word Plug-in, Translation Workspace dynamically converts native Word files to RTF. However, features that are new to Word 2010 are not supported in RTF (see <u>http://technet.microsoft.com/en-us/library/cc179199.aspx</u>). For native Word 2010 documents, this dynamic

conversion could result in loss of document formatting characteristics in files that are opened and translated in Word 2010 using the Translation Workspace Word Plug-in. The recommended approach for translating native Word 2010 documents is to convert them into Translation Workspace tagged XLIFF or RTF with the DOCX filter and then translate the converted file, avoiding any potential RTF-related issues. Though you will not be working in WYSIWYG mode, you can preview the file at any time to see an "output" view.

Some features are not supported when working with Microsoft Word (that is, .doc or .docx files). When working with Microsoft Word (that is, .doc or .docx files):

- Comments are not supported.
- Text boxes within drawing canvas are not supported.

When possible, Lionbridge recommends that you convert the Microsoft Word file to tagged RTF or XLZ format using the DOCX filter when working in the Microsoft Word Plug-in.

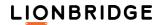

Two keyboard shortcuts do not work in Microsoft Word 2007. The following two keyboard shortcuts do not work in Microsoft Word 2007: Alt+ \* (Translate to next non-100%-match) Alt+ Num- (Open next untranslated segment) Bi-directional languages are not supported as source. Translation Workspace does not support translation of bi-directional or right-to-left source languages. Bidirectional or right-to-left target languages are supported. For example, you can translate from English to Arabic, but not from Arabic to English. TM match percentages may be incorrect during interactive translation. TM match percentages may be incorrectly reported during interactive translation for any given segment if regional settings on the translator's computer do not match the settings in use by the translator who last saved a given segment. The Minimum Wordcount option on the Lock Frequent Segments dialog does not work for some languages. The Minimum Wordcount option on the Lock Frequent Segments dialog does not work for languages which do not separate words by spaces (mainly double bytes languages). Opening XLZ to RTF converted RTF files having right-to-left language segments with newer MS Word version than Word 2000 renders the right-to-left language segments incorrectly. After using the XLZ to RTF Conversion Dialog in Word Client or in TW Tools to convert an XLZ file with right-to-left language segments to RTF, opening the RTF file with a Word version newer than Word 2000 results in incorrect right to left language segments (written with Arabic script or with Hebrew alphabets). Cleanup does not save segments containing an incomplete hyperlink to the TM. Segments containing an incomplete URL as a hyperlink (a slash or a file extension is missing from the end

### TW Tools

The TM Maintenance Editor is not Unicode enabled.

of the URL), are not saved to the TM by the Document Cleanup operation.

The input fields of the *TM Maintenance Editor* (and to a certain extend also the output fields) work with the code page of the regional settings of the computer. If you want to find text which contains a character that is not in your code page, you cannot enter it in a straightforward way. Instead you must type the character that your code page shows at the position of the respective other code page (which is a possible but painstaking task).

Pre-translation does not work for nested tables.

For .doc or .doc x files with a table nested within a table, pre-translation will fail on the nested table.

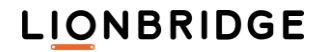

### **XLIFF Editor**

If you have the Logoport XLIFF Editor installed, back up any custom plug-ins, then uninstall it manually before installing the Translation Workspace XLIFF Editor, and bring over any custom plug-ins.

If you have the Logoport XLIFF Editor installed, you should uninstall it before installing the new Translation Workspace XLIFF Editor.

Note: If you created custom plug-ins for your Logoport XLIFF Editor, back up the custom plug-ins directories before uninstalling the Logoport XLIFF Editor and installing the new Translation Workspace XLIFF Editor. Then, after you have installed the Translation Workspace XLIFF Editor, you can restore your custom plug-in directories to the Translation Workspace XLIFF Editor custom plug-ins directory. The plug-ins directory location has been changed in the Translation Workspace XLIFF Editor. In the Logoport XLIFF Editor, the plug-ins directory was in the program's install folder; in the Translation Workspace XLIFF Editor it is in the user application folder. Because the new location varies between OS versions, there is now a menu item in the Translation Workspace XLIFF Editor that opens the plug-ins folder (Tools > Preferences > Open Plugins Directory).

The Translation Workspace Microsoft Word client must be installed if you want to use file filters in the XLIFF Editor.

File filters are installed when you install the Word client. If you install the XLIFF Editor, but not the Word client, you will not be able to use file filters in the XLIFF Editor. If the Word client is installed, you can open MIF, DOCX, INX, IDML, XLSX and PPTX files directly in the XLIFF Editor.

#### Some third party XLIFF files are not supported.

The XLIFF Editor does not support all third party XLIFF files. XLIFF files containing <g> and <x> inline tags are not supported. (It does support Idiom WorldServer Desktop Workbench XLZ kits and OKAPI XLIFF files). When opening third party XLIFF files you will be warned of any potential problems.

| ction | aries are in | cluded for | the followir | ng languag | es:   |       |       |             |
|-------|--------------|------------|--------------|------------|-------|-------|-------|-------------|
|       | ar-AE        | ar-OM      | en-AU        | en-NA      | fa-IR | he-IL | nl-NL | sk-SK       |
|       | ar-BH        | ar-QA      | en-CA        | en-NZ      | fr-FR | hi-IN | nl-BE | sl-Sl       |
|       | ar-DZ        | ar-SA      | en-BS        | en-PH      | fr-BE | hr-HR | nb-NO | sr-Cyrillic |
|       | ar-EG        | ar-SY      | en-BZ        | en-TT      | fr-CA | hu-HU | nn-NO | sr-Latin    |
|       | ar-IQ        | ar-TN      | en-GB        | en-US      | fr-CH | is    | pl-PL | sv-Fl       |
|       | ar-JO        | ar-SY      | en-GH        | en-ZA      | fr-LU | is-IS | pt-BR | sv-SE       |
|       | ar-KW        | ar-YE      | en-IE        | en-ZW      | fr-MC | it-IT | pt-PT | tr          |
|       | ar-LB        | bg-BG      | en-IN        | es-ES      |       | lt-LT | ro-RO |             |
|       | ar-LY        | cs-CZ      | en-JM        | es-MX      |       | lv-LV | ru-RU |             |
|       | ar-MA        | da-DK      | en-MW        | et-EE      |       |       |       |             |
|       |              | de-DE      |              |            |       |       |       |             |
|       |              | el-GR      |              |            |       |       |       |             |

LIONBRIDGE

#### **Online Review Client**

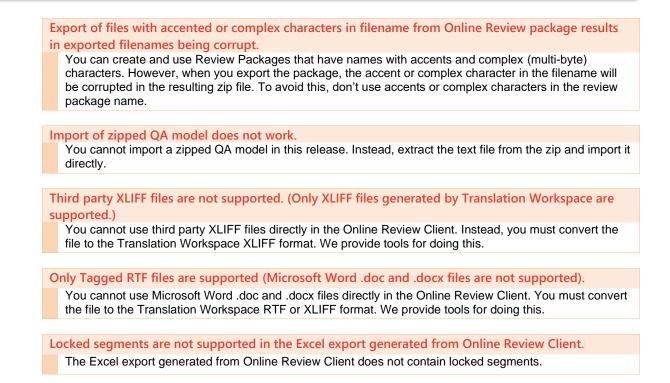

# Training and Documentation

Please take advantage of the downloadable and streaming self-training materials and the instructor-led courses listed in the Training & Tutorials page of the Support tab at <u>http://www.geoworkz.com</u>. The self-training materials include Flash demos of many of the more sophisticated procedures in the Translation Workspace Web interface, XLIFF Editor, Microsoft Word Plug-in, and Translation Workspace Tools.

You will also find there, on the Documentation page (and at Resources > Help in the Translation Workspace Web interface), help systems for the Web interface, the Microsoft Word Plug-in, the XLIFF Editor, the Translation Workspace Tools, and the Online Review Client. Each of these help systems has a Table of Contents, an index, and search facilities for quickly finding solutions to your questions.

The Documentation pages also have guides for filters and file format handling and for migration and interoperability with other CAT tools like SDL Trados and Idiom WorldServer.

# Contacting Technical Support

There is a wealth of training, documentation, and answers to frequently asked questions in the Support area at <a href="http://www.GeoWorkz.com">www.GeoWorkz.com</a>.

If you need more help, to contact the Support staff for Translation Workspace issues, login to <u>www.GeoWorkz.com</u> with the credentials you use to login to Translation Workspace and submit a Support Request ticket at Support > Submit a Support Request.

# LIONBRIDGE